# Getting started with **Kindle® eReaders**

**You can borrow Kindle Books from your library and deliver them wirelessly to your Kindle device, a free Kindle reading app (available for many platforms, like AndroidTM, iOS®, Windows®, and Mac®), or Kindle Cloud Reader.**

**If you're using a Kindle Fire, Fire HD, or Fire HDX, please refer to our guide on getting started with Kindle Fire devices.**

**NOTE:** Kindle Books are currently available for U.S. libraries only.

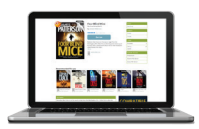

#### **STEP 1**

Use a computer, tablet, or smartphone to open your library's OverDrive website (find it using overdrive.com).

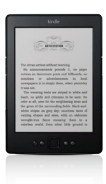

# **STEP 2**

On your library's OverDrive website, use the advanced search or search filters to find an eBook that's available in the **Kindle Book** format (or, look for the "Available formats" on each title's details page).

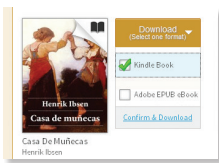

## **STEP 3**

Once you borrow an eBook that's available as a Kindle Book, select **Kindle Book** from the **Download** drop-down menu that appears next to the title on your **Bookshelf**, then select **Confirm & Download**. You'll be taken to Amazon's website to complete your checkout.

### **STEP 4**

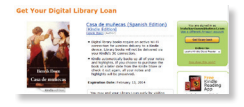

On Amazon's website, follow the on-screen prompts to "Get library book" and wirelessly deliver it to your Kindle device or reading app. You'll need to sign in to your Amazon account to complete this process. If you don't have an Amazon account, you'll be prompted to create one.

NOTE: Your Kindle eReader must have a Wi-Fi internet connection to download library Kindle Books from Amazon. If you don't have a Wi-Fi connection, you will need to transfer the Kindle Book to your Kindle eReader via USB.

Once you deliver a library Kindle Book to your device or reading app, it works like any other Kindle Book.

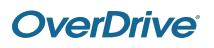